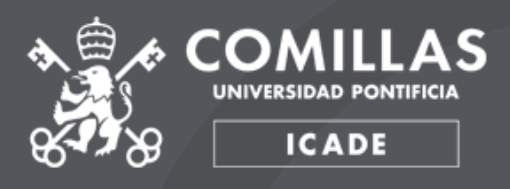

# CÓMOTRAMITAR PRÁCTICAS OPTATIVAS

T R Á M I T E S 2 0 2 1 - 2 0 2 2

## ¿Cuándo se cursan?

Del 1 de septiembre 2022 al 13 de enero 2023 (a tiempo completo).

Si decides realizar las prácticas optativas, no hace falta que hagas también las obligatorias de verano (si no quieres), ya que las prácticas de septiembre a enero incluyen una práctica curricular obligatoria no asignada.

# ¿Cómo puedo conseguir las prácticas optativas?

Son prácticas no asignadas por la universidad, tú eres el responsable de conseguirlas, aunque también puedes acceder a ofertas que publicamos en Moodle.

Ten en cuenta que no podemos obligar a ninguna entidad a que acepte en prácticas optativas a un alumno. Es decir, aunque apliques a una oferta, no te garantizamos la plaza. Debes participar en un proceso de selección que llevará a cabo la entidad.

Los alumnos de E-5 FIPE no pueden hacer las prácticas optativas.

¿Qué tengo que hacer para aplicar a las ofertas de prácticas optativas de Moodle?

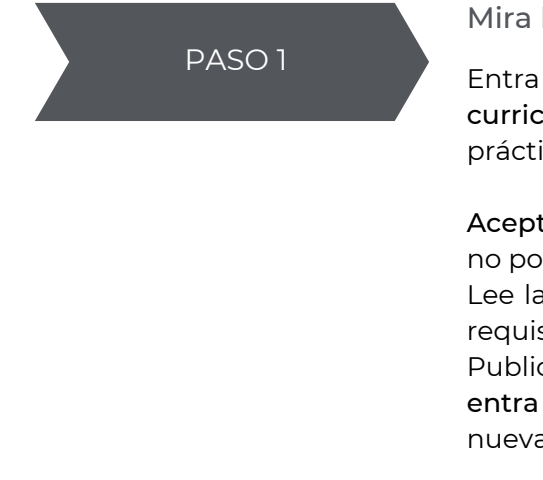

#### Mira las ofertas

Entra en Moodle en la asignatura Prácticas curriculares optativas [E900009932] → 2. Ofertas de prácticas curriculares OPTATIVAS (selecciona la entidad)

Acepta la cláusula de protección de datos. Si no lo haces, no podrás ver las ofertas ni subir el CV.

Lee la descripción de cada oferta y verifica si cumples los requisitos.

Publicamos las ofertas según nos van llegando, así que entra en Moodle con frecuencia para ver si hay ofertas nuevas.

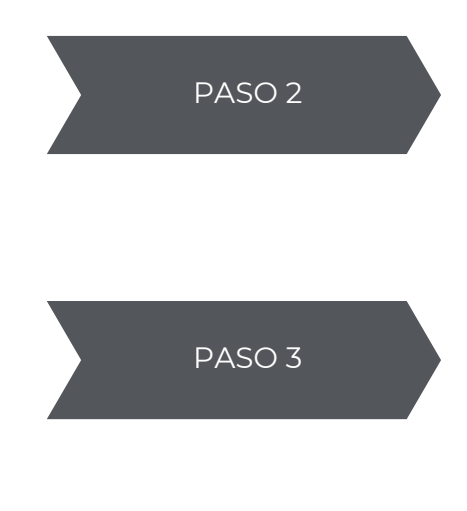

Sube tu CV a las ofertas en las que estés interesado

Fíjate en que cada oferta tiene establecido un plazo determinado de vencimiento para subir el CV. No apliques a las ofertas por aplicar, aplica solo a aquellas en las que valores la posibilidad de hacer las prácticas.

Si eres convocado a una entrevista, debes asistir

Si decides que una oferta para la que estás en proceso de selección no encaja con tus objetivos o intereses, debes transmitirlo a la empresa para descartar tu candidatura.

Si no descartas tu candidatura y eres seleccionado en un proceso, debes aceptar la oferta.

¿Qué tengo que hacer para tramitar las prácticas curriculares optativas (tanto si aplicas a las ofertas publicadas en Moodle como si las buscas por tu cuenta)?

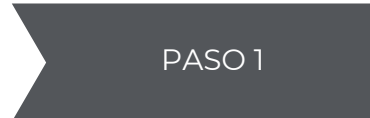

Pide la autorización

Antes del 14 de marzo de 2022 solicita la autorización a Jefatura de Estudios.

Lo puedes hacer online a través del enlace que encontrarás en la página de prácticas: [www.comillas.edu/derecho-icade/icade-](https://www.comillas.edu/derecho-icade/icade-derecho-practicas)

[derecho-practicas](https://www.comillas.edu/derecho-icade/icade-derecho-practicas) → Prácticas curriculares no asignadas, curriculares optativas y extracurriculares → Solicitud de autorización a Jefe de Estudios de prácticas para alumnos de E-1, E-3 y E-5

En la solicitud de autorización, al marcar que se solicita la práctica como curricular, se requieren unos datos de la entidad y de la práctica, pero la aplicación deja avanzar poniendo unos datos mínimos obligatorios: nombre de la entidad, datos de contacto en la entidad, período de realización de la práctica, horario y tareas aproximadas.

Sube a Moodle una confirmación por escrito

También antes del 14 de marzo de 2022 sube a Moodle una confirmación por escrito por parte de la entidad de que has sido seleccionado para realizar la práctica.

Súbela a la asignatura Prácticas curriculares optativas [E900009932] → 3. Confirmación escrita de haber sido seleccionado por la entidad para la práctica optativa, antes del 14 de marzo → Tarea: Confirmación escrita de haber sido seleccionado por la entidad para la práctica noptativa, antes del 14 de marzo

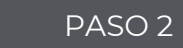

PASO 3

Sube a Moodle el documento de datos relativo a la práctica

Antes del 1 de julio de 2022 sube a Moodle el documento de datos relativo a la práctica.

Debe estar cumplimentado por la entidad en la que vas a hacer las prácticas.

Súbelo a la asignatura Prácticas curriculares optativas [E900009932] → 4. Documento de datos de la práctica curricular optativa a entregar antes del 1 de julio → Tarea: Subir documento de datos de la práctica curricular optativa cumplimentado por la entidad

Cuando envíes este documento a las entidades, debes ser muy cuidadoso con el lenguaje jurídico. Una cosa es el Convenio (acuerdo entre entidad y universidad para colaborar durante 5 años), otra el anexo (en base al Convenio de colaboración, lo tiene cada alumno y se firma por triplicado entre entidad, universidad y alumno con unas fechas, horas y remuneración concreta si la hubiera) y otra el documento de datos. Tú envías a la entidad el documento de datos relativo a las prácticas. Ni envías Convenio ni anexo. Las entidades no comprenden que confundas estos términos y tu imagen como jurista se puede ver dañada.

### IMPORTANTE

Si no tienes el anexo firmado, no puedes hacer las prácticas.

El tutor profesional asignado por la entidad debe ser la misma persona que figura en el anexo, en tu memoria y que realiza y firma tu evaluación. Si no es así, tus prácticas no tendrán validez.

Si una vez empezadas las prácticas tu tutor cambia, comunícalo urgentemente a la Tutora Académica, Mª Ángeles Bengoechea mabengoechea@comillas.edu

# **Contacto**

Decanato Facultad de Derecho Alberto Aguilera, 23 (2ª planta) 28015 Madrid

practicas.derecho@comillas.edu pcierlica@comillas.edu drubiano@comillas.edu